## **3CX App maakt geen verbinding (Android)**

Wanneer de 3CX App wel werkt via WiFi maar niet via mobiele data, op een Android. Dan kan het zijn dat de 3CX App geen mobiele data toegang heeft. Voor iPhone lees [hier meer](https://faq.business-isp.nl/index.php?solution_id=3582).

Navigeer naar: **Instellingen** > **Apps Scroll naar** beneden, naar de **3CX** App.

Klik op **Machtigingen** en zorg dat alle machtigingen zijn toegestaan.

Klik op **Batterij** en kies **Onbeperkt** of **Geoptimaliseerd**.

Klik op **Mobiele gegevens** en zorg dat alle opties voor gegevens gebruik aan staan.

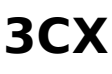

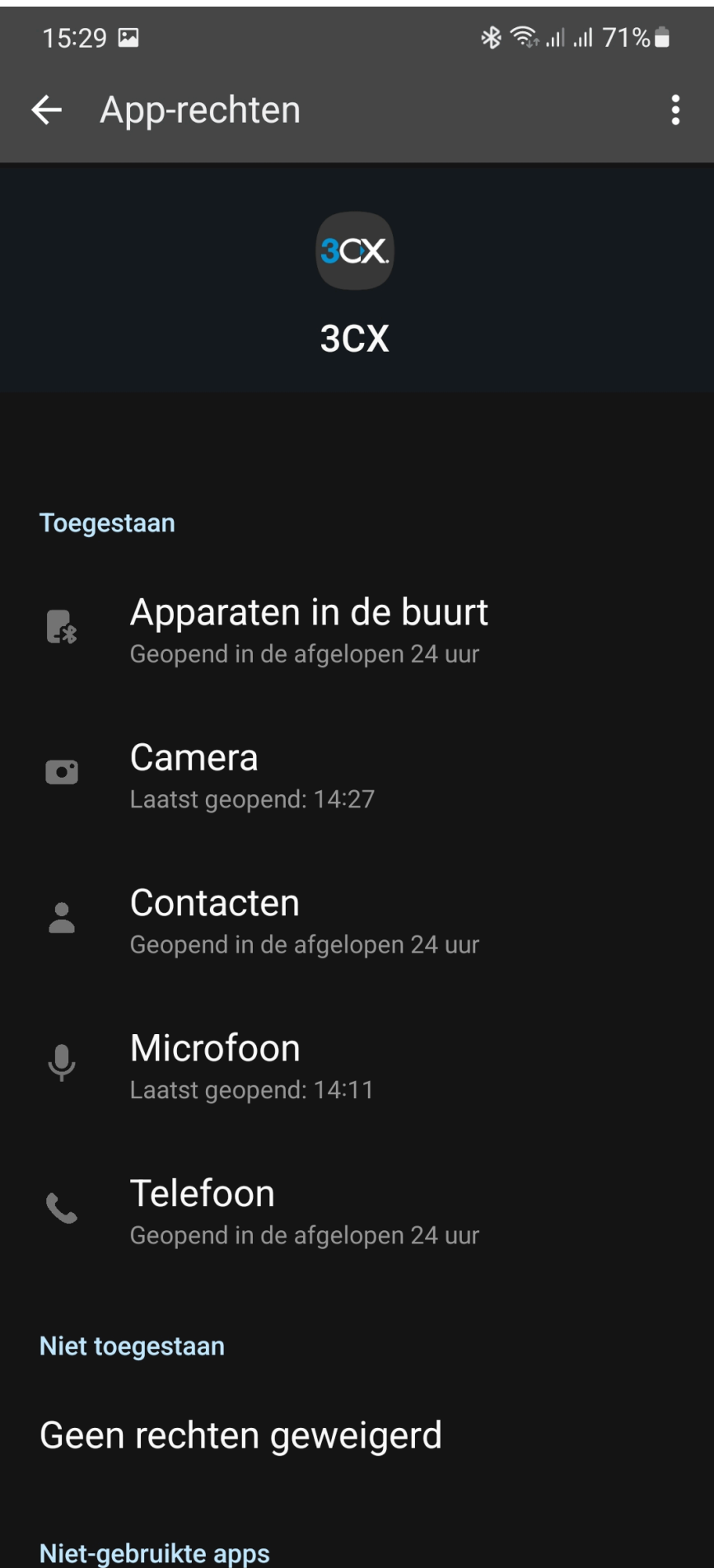

Pagina 2 / 4 **© 2025 Business-ISP <support@business-isp.nl> | 01-06-2025 04:45** [URL: https://faq.business-isp.nl/index.php?action=faq&cat=121&id=2584&artlang=nl](https://faq.business-isp.nl/index.php?action=faq&cat=121&id=2584&artlang=nl)

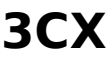

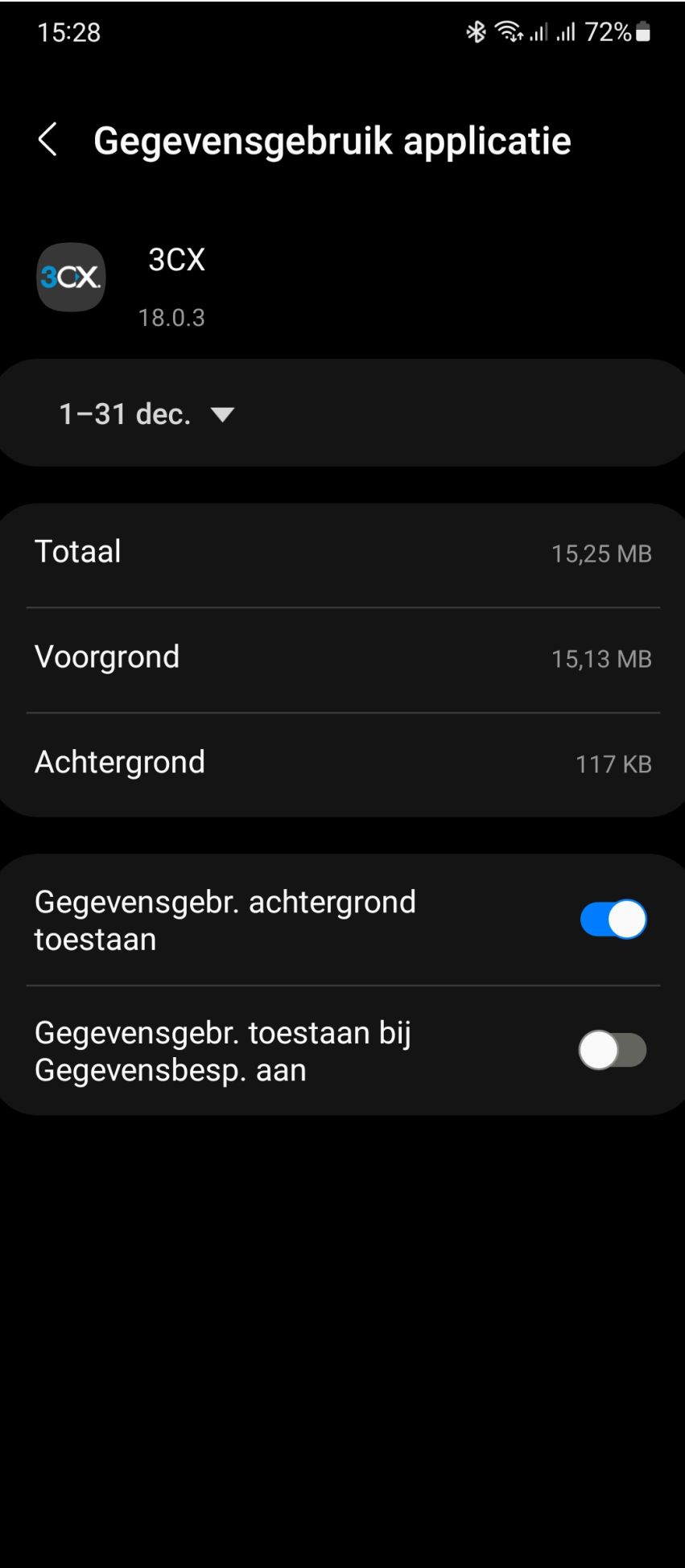

Pagina 3 / 4 **© 2025 Business-ISP <support@business-isp.nl> | 01-06-2025 04:45** [URL: https://faq.business-isp.nl/index.php?action=faq&cat=121&id=2584&artlang=nl](https://faq.business-isp.nl/index.php?action=faq&cat=121&id=2584&artlang=nl)

## **3CX**

Voor meer informatie zie de instructie op de [apple website](https://support.apple.com/nl-nl/HT201299) of de [3CX website](https://www.3cx.nl/blog/docs/probleemoplossing-apps/). Voor tips en trick, lees.

Unieke FAQ ID: #3583 Auteur: Laatst bijgewerkt:2021-12-07 15:36

> Pagina 4 / 4 **© 2025 Business-ISP <support@business-isp.nl> | 01-06-2025 04:45** [URL: https://faq.business-isp.nl/index.php?action=faq&cat=121&id=2584&artlang=nl](https://faq.business-isp.nl/index.php?action=faq&cat=121&id=2584&artlang=nl)